Předmět: vaše žádost o produkty Microsoft Donated, číslo #3409625 – Pokyny ke stažení

From: TechSoup Czech Republic <podpora@techsoup.cz> Sent: Friday, April 8, 2022 9:17 PM To: Domov klidneho stari v Zinkovech, prispevkova organizace Cc: podpora@techsoup.cz Subject: Vaše žádost o produkty Microsoft Donated, číslo #3409625 – Pokyny ke stažení

**Microsoft** 

Mgr. Sylva Hajšmanová

04/08/2022

Domov klidneho stari v Zinkovech, prispevkova organizace Zinkovy 89 , Zinkovy JC 335 54  $C<sub>7</sub>$ Číslo žádosti: 3409625

Vážená/ý,

Ve společnosti Microsoft věříme, že technologie dokáží úžasné věci. Z toho důvodu vytváříme po celém světě partnerství s tisíci organizacemi jako je ta Vaše, abychom Vám pomáhali naplňovat Vaše poslání. V rámci Microsoft Philantropies poskytujeme technologické nástroje, trénink a zdroje, které mohou pomoci vytvářet příležitosti a měnit životy lidí i celých komunit. Blahopřejeme Vám, že jste se stali součástí naší globální komunity!

### Obsah

O tomto e-mailu Detaily žádosti Stažení produktů a klíčů po 24 hodinách Zdroje společnosti Microsoft pro neziskovky Potřebujete další pomoc?

# O tomto e-mailu

Tento e-mail obsahuje detaily týkající se Vašeho softwarového daru od společnosti Microsoft. To zahrnuje informace o tom, jak získat licenční klíče k Vašim produktům a kde najít další podpůrné zdroje od společnosti Microsoft. Doporučujeme Vám si e-mail vytisknout a uložit pro Vaše licenční a daňové záznamy. Tento dokument slouží jako oficiální doklad toho, že společnost Microsoft vystavila licence Vaší organizaci. Bez ohledu na jakékoli opačné ustanovení společnost Microsoft je tou stranou, která poskytla softwarový dar Vaší organizaci.

# Vymezení dárce a příjemce daru

Dárcem výše uvedeného produktu či produktů je společnost Microsoft Corporation, sídlem One Microsoft Way Redmond, WA 98052-6399.

Příjemcem daru je organizace Domov klidneho stari v Zinkovech, prispevkova organizace, sídlem Zinkovy 89 , Zinkovy, PSČ 335 54.

### Informace o daru

Microsoft s potěšením daruje Vaší organizaci Domov klidneho stari v Zinkovech, prispevkova organizace software v celkové tržní hodnotě US\$9,922.00\*.

Váš dar zahrnuje následující (tržní hodnota daného produktu je u každého produktu uvedena):

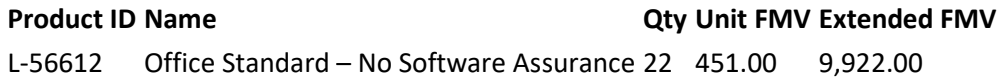

Total Estimated Fair Market Value: US\$9,922.00

\* Tržní hodnota (Fair Market Value - FMV) je založena na odhadu maloobchodních cen ve Spojených Státech.

# Stáhněte si své produkty a klíče po 24 hodinách

Vaše produkty a licenční klíče budou k dispozici ke stažení za 24 hodin v centru pro správu Microsoft 365. Do té doby nebudou k dispozici.

Jakmile uplyne 24 hodin, budete mít na stažení produktů a klíčů podle těchto pokynů pět dní. Pokud uplynulo pět dní a vaše stahování již není k dispozici, kontaktujte nás a požádejte o nový odkaz.

Pokud jste žádali o sady nebo jednotlivé produkty Office, včetně Visio a Project, postup pro jejich stažení se liší od kroků popsaných zde. Postupujte podle našeho podrobného návodu na stažení a instalaci produktů Office poskytnutých prostřednictvím TechSoup Česká republika.

- 1. Po 24 hodinách přejděte do centra pro správu Microsoft 365 a přihlaste se pomocí účtu Microsoft pro neziskové organizace, který jste si vytvořili: https://admin.microsoft.com/.
- 2. V levém navigačním panelu vyberte Fakturace > Vaše produkty.
- 3. Pod hlavičkou Software se zobrazí seznam produktů, které si můžete stáhnout. Klikněte na produkt, který chcete stáhnout.
- 4. Na stránce pro stažení zvoleného produktu zvolte pomocí rozbalovacích nabídek příslušnou verzi produktu, jazyk a typ souboru a procesoru. Poté klikněte na Stáhnout. Ujistěte se, že jste soubor uložili někam, kam budete mít později přístup.
- 5. Chcete-li získat kód Product Key, klikněte na Zobrazit aktivační klíče (vedle tlačítka Stáhnout). Poté klikněte na Kopírovat klíč do schránky a vložte klíč do prázdného textového dokumentu. Uložte dokument někam, kam budete mít později přístup.
- 6. Chcete-li zahájit instalaci, otevřete konfigurační soubor, který jste stáhli v kroku 3.1, a po zobrazení výzvy zadejte aktivační klíč. Pokud jste požádali o více licencí, můžete použít stejný klíč k instalaci softwaru na více zařízení.

### Zdroje společnosti Microsoft pro neziskovky

Pokud se chcete dozvědět více a získat přístup k nejnovějším zprávám, zdrojům a nabídkám, sledujte Microsoft pro neziskové organizace na Twitteru a Facebooku.

Další informace o společnosti Microsoft, našem filantropickém úsilí a investicích do komunit po celém světě naleznete na adrese www.microsoft.com/philanthropies.

# Potřebujete další informace?

Máte-li dotazy ohledně TechSoup Česká republika, kontaktujte nás.

S pozdravem,

Mary Snapp Prezidentka Microsoft Philanthropies

Pro pomoc s překladem prosím navštivte Bing Translator na http://www.bing.com/translator/

### This message has been scanned for malware by Websense. www.websense.com

Příjemce daru ve smyslu ust. § 27 odst. 6 zákona č. 250/2000 Sb., o rozpočtových pravidlech územních rozpočtů, ve znění pozdějších předpisů, přijímá dar do vlastnictví svého zřizovatele, a ten jej v souladu s ust. § 27 odst. 7 písm. d) zákona č. 250/2000 Sb., ve znění pozdějších předpisů, a čl. VI. odst. 9 Zřizovací listiny této zřizované příspěvkové organizaci předává do jejího vlastnictví k výkonu činnosti, pro kterou byla zřízena. Příjemce daru se zavazuje poskytnutý dar použít v souladu se svými cíli a posláním.

Příjemce daru je příspěvkovou organizací zřízenou územním samosprávným celkem, přičemž bezúplatný příjem, který je předmětem této smlouvy, je od daně z příjmů osvobozen v souladu s ust. § 19b odst. 2 písm. b) bod 3. zákona o daních z příjmů.

V Žinkovech dne 21.4.2022

………………………………………………

Za příjemce daru Mgr. et Mgr. Sylva Hajšmanová ředitelka organizace

Domov klidného stáří v Žinkovech, příspěvková organizace